# Cool New Things That You Can Do With Advizor.

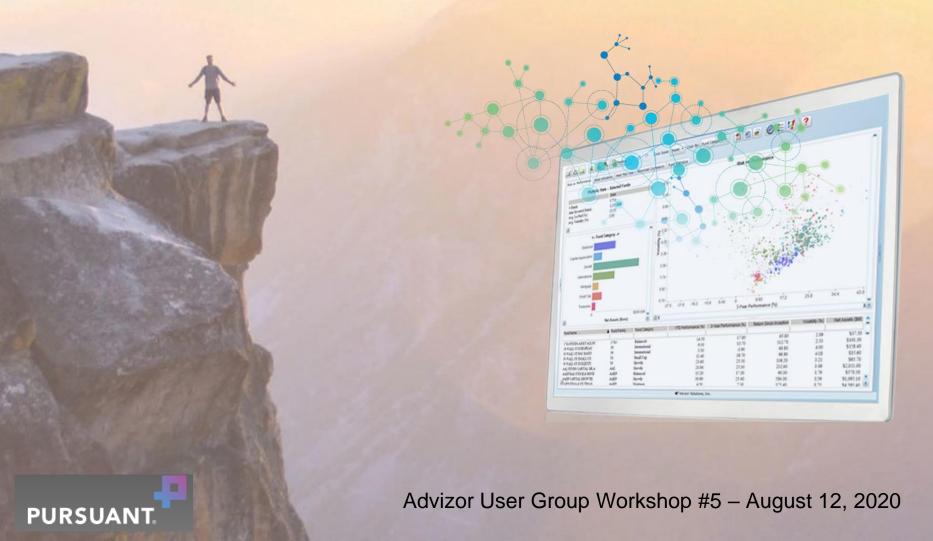

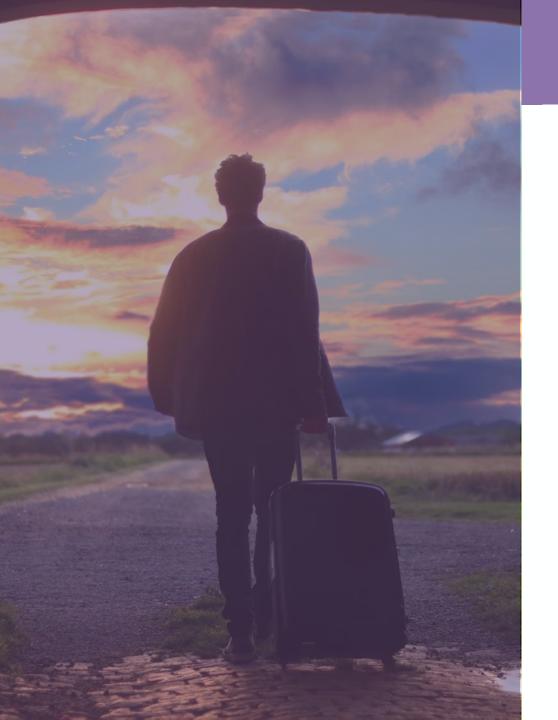

### Agenda

- 1. Architecture Update.
- 2. Analysis Filters.
- 3. Segment Maps (big update in 7.5).
- 4. Data Appends.
- 5. Leaky Bucket.
- 6. Constants & Variables (7.5).
- 7. Unique Counts in Summary Sheet (7.5).

#### **GivingDNA™** Architecture

#### **PURPOSE-BUILT FUNDRAISING APPS**

Visualize & Activate

Transform

Ingest

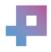

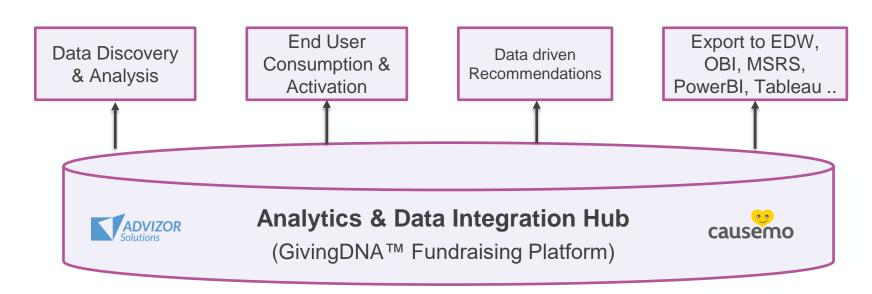

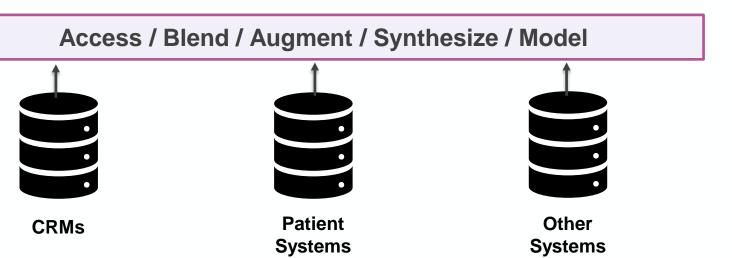

### 2. Analysis Filters

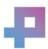

#### New in 7.4

#### Text Filter → Removal Filter

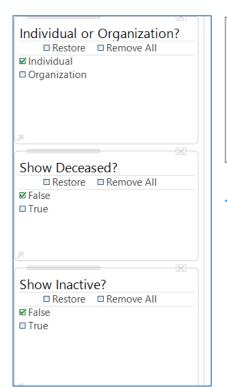

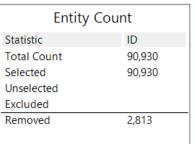

#### Analysis Filter

An Analysis Filter allows users to select, exclude, and restore data through the use of traditional "check box" and range controls. Analysis Filters operate in much the same manner as our other interactive charts. And since Analysis Filters interact with each other and our other charts to show excluded as well as included populations, they provide users with context for "where am I" in the overall dataset.

#### Removal Filter

A Removal Filter "removes" rows from the analysis until the user chooses to include them again. "Removed" rows cannot be restored by any other controls in the project. Removed row states can be saved with the project so that the project will reload and open with those rows removed. A great use case would be to generally exclude "deceased" people from a prospect identification project, but allow them to be added back for trending analysis.

#### Why:

- Simple "one click" select and exclude
- Intersect across dimensions
- Look and feel similar to common web apps
- Provide "where am I context"
  - → Show exclusions from other charts

#### Brand new Analysis Filter

|    | nstituent Filter                                                                                                    |
|----|----------------------------------------------------------------------------------------------------|
|    | rrent FY Donor?                                                                                                    |
| Cu |                                                                                                    |
| Н  | No                                                                                                    |
| ш  | Yes                                                                                                    |
| Se | gment                                                                                                    |
|    | 1- Lybunt                                                                                                    |
|    | 2- Sybunt                                                                                                    |
|    | 3- Non-Donor                                                                                                    |
| Su | bsegment                                                                                                    |
|    | a- 5+ yr consec                                                                                                    |
|    | b- 4 yr consec                                                                                                    |
|    | c- 3 yr consec                                                                                                    |
|    | d- 2 yr consec                                                                                                    |
|    | e- Reacquired                                                                                                    |
|    | g- 1 yr lapse                                                                                                    |
|    | h- 2 yr lapse                                                                                                    |
|    | i- 3 yr lapse                                                                                                    |
|    | j- 4 yr lapse                                                                                                    |
|    | k- 5+ yr lapse                                                                                                    |
|    | I- Non-donor                                                                                                    |
| C- | D                                                                                                    |
| Se | ason Donor                                                                                                    |
| Se | - John Donor                                                                                                    |
|    | -<br>1- Summer                                                                                                    |
|    | -                                                                                                    |
|    | -<br>1- Summer                                                                                                    |
|    | -<br>1- Summer<br>2- Oct-Dec                                                                                                    |
|    | -<br>1- Summer<br>2- Oct-Dec<br>3- Winter                                                                                                    |
|    | -<br>1- Summer<br>2- Oct-Dec<br>3- Winter<br>4- Apr-Jun                                                                                         |
|    | -<br>1- Summer<br>2- Oct-Dec<br>3- Winter<br>4- Apr-Jun<br>5- Variable                                                                          |
|    | -<br>1- Summer<br>2- Oct-Dec<br>3- Winter<br>4- Apr-Jun<br>5- Variable                                                                          |
|    | 1- Summer<br>2- Oct-Dec<br>3- Winter<br>4- Apr-Jun<br>5- Variable<br>grade/Downgrade                                                            |
|    | 1- Summer 2- Oct-Dec 3- Winter 4- Apr-Jun 5- Variable grade/Downgrade - 1- Upgrd                                                                |
| Up | 1- Summer 2- Oct-Dec 3- Winter 4- Apr-Jun 5- Variable grade/Downgrade - 1- Upgrd 2- Stable                                                      |
| Up | 1- Summer 2- Oct-Dec 3- Winter 4- Apr-Jun 5- Variable grade/Downgrade - 1- Upgrd 2- Stable 3- Dwngrd                                            |
| Up | 1- Summer 2- Oct-Dec 3- Winter 4- Apr-Jun 5- Variable grade/Downgrade - 1- Upgrd 2- Stable 3- Dwngrd                                            |
| Up | 1- Summer 2- Oct-Dec 3- Winter 4- Apr-Jun 5- Variable grade/Downgrade - 1- Upgrd 2- Stable 3- Dwngrd cord Type                                  |
| Up | 1- Summer 2- Oct-Dec 3- Winter 4- Apr-Jun 5- Variable grade/Downgrade - 1- Upgrd 2- Stable 3- Dwngrd cord Type - Alumnus/a                      |
| Up | 1- Summer 2- Oct-Dec 3- Winter 4- Apr-Jun 5- Variable grade/Downgrade - 1- Upgrd 2- Stable 3- Dwngrd cord Type - Alumnus/a Faculty/Staff        |
| Up | 1- Summer 2- Oct-Dec 3- Winter 4- Apr-Jun 5- Variable grade/Downgrade - 1- Upgrd 2- Stable 3- Dwngrd cord Type - Alumnus/a Faculty/Staff Friend |

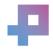

#### Example

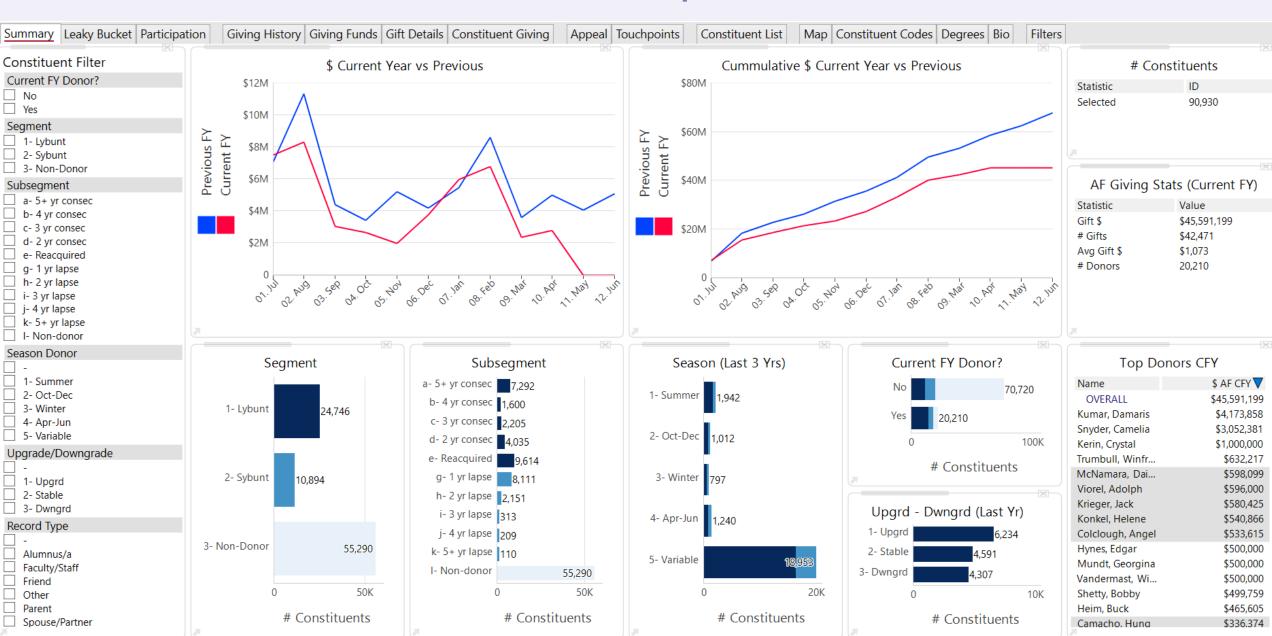

### 3. Segment Maps (7.5 updates)

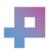

#### 7.4 **→** 7.5

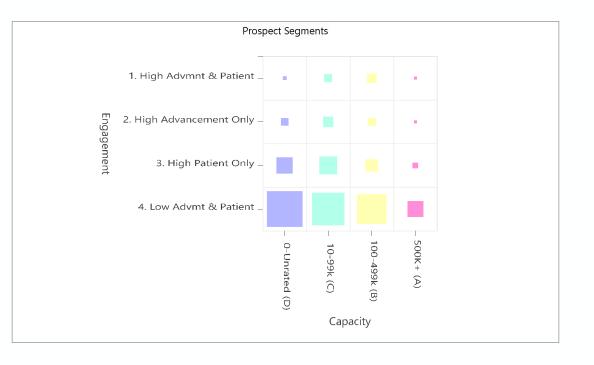

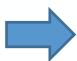

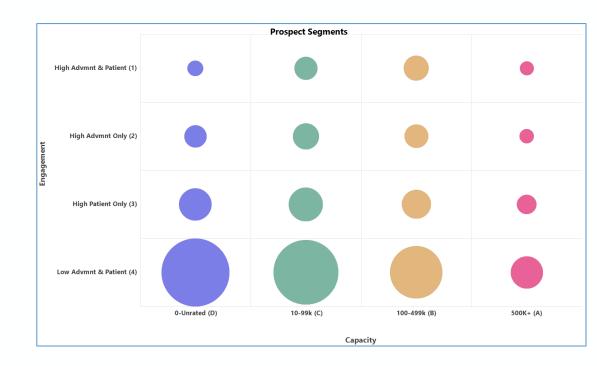

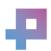

#### Segment Prospects

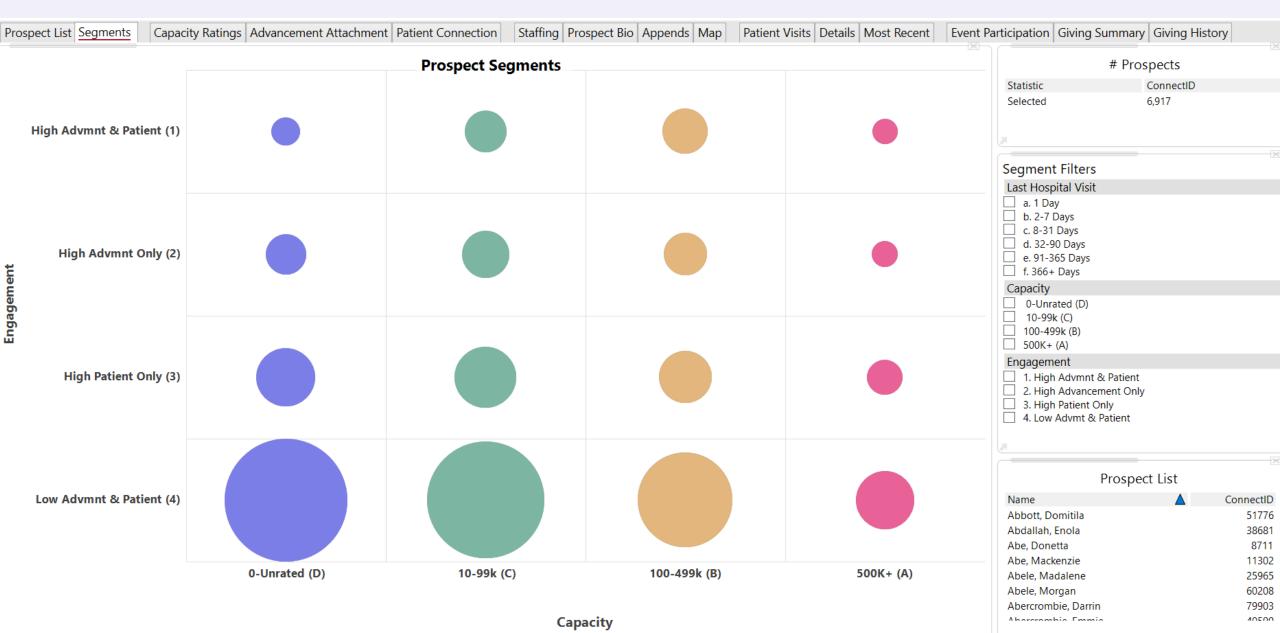

**Develop Strategies** 

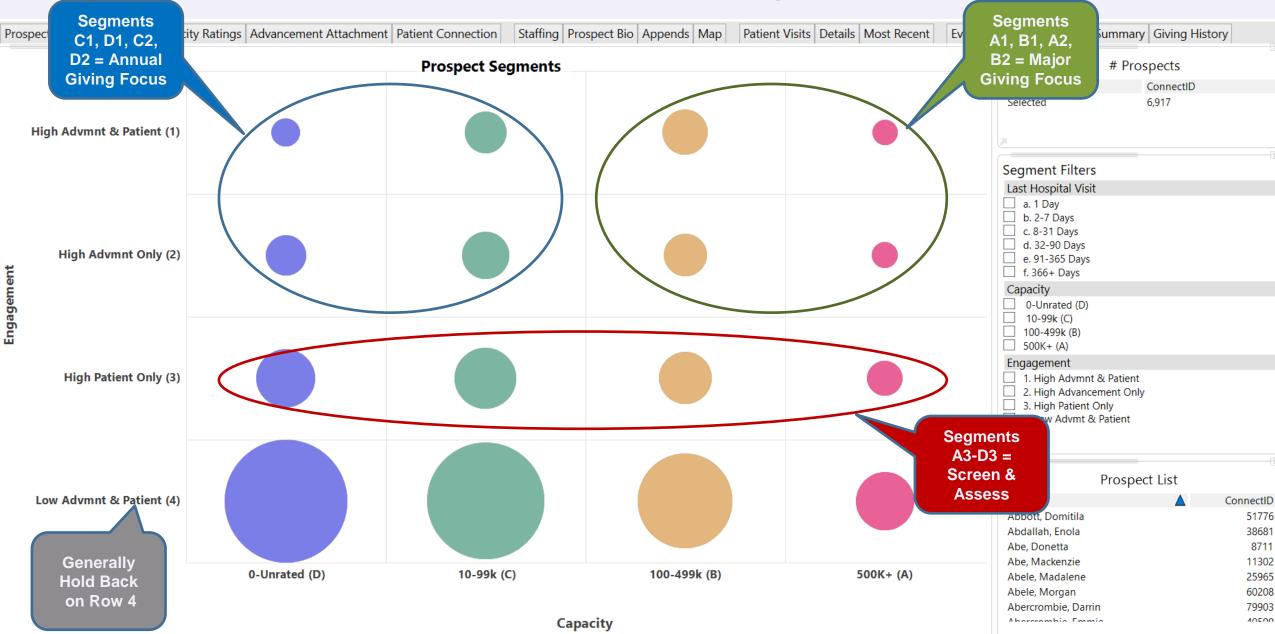

### 4. Data Appends

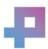

#### **Data Appends**

## Several ways to augment data. Think pragmatically.

- Level 1: Zip Code as a proxy (income, property value)
- Level 2: Calculated Wealth Score as a proxy
- Level 3: Full Wealth Screen
- Level 4: Wealth Screen + Psychographic, Communication Preference, Other Giving, Demographics
- Other proxies: Job Level, Country Club, etc.

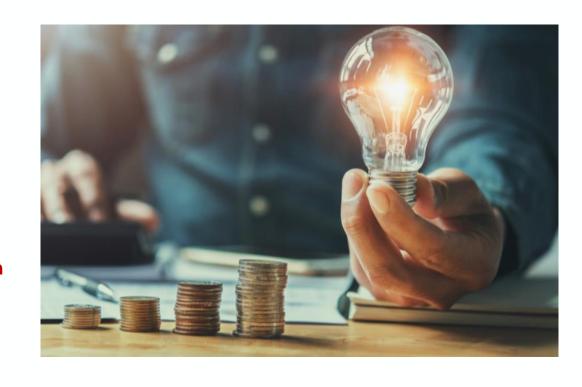

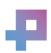

#### Level 4 Data Appends

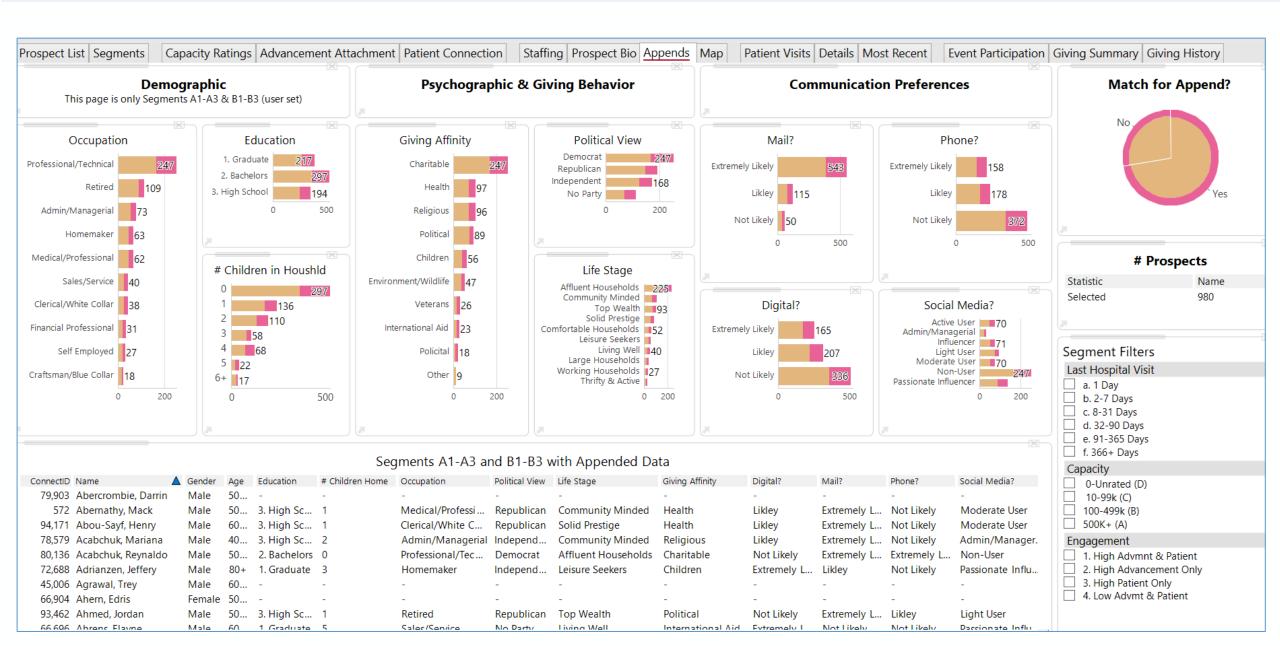

### 5. Leaky Bucket

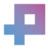

### Leaky Bucket

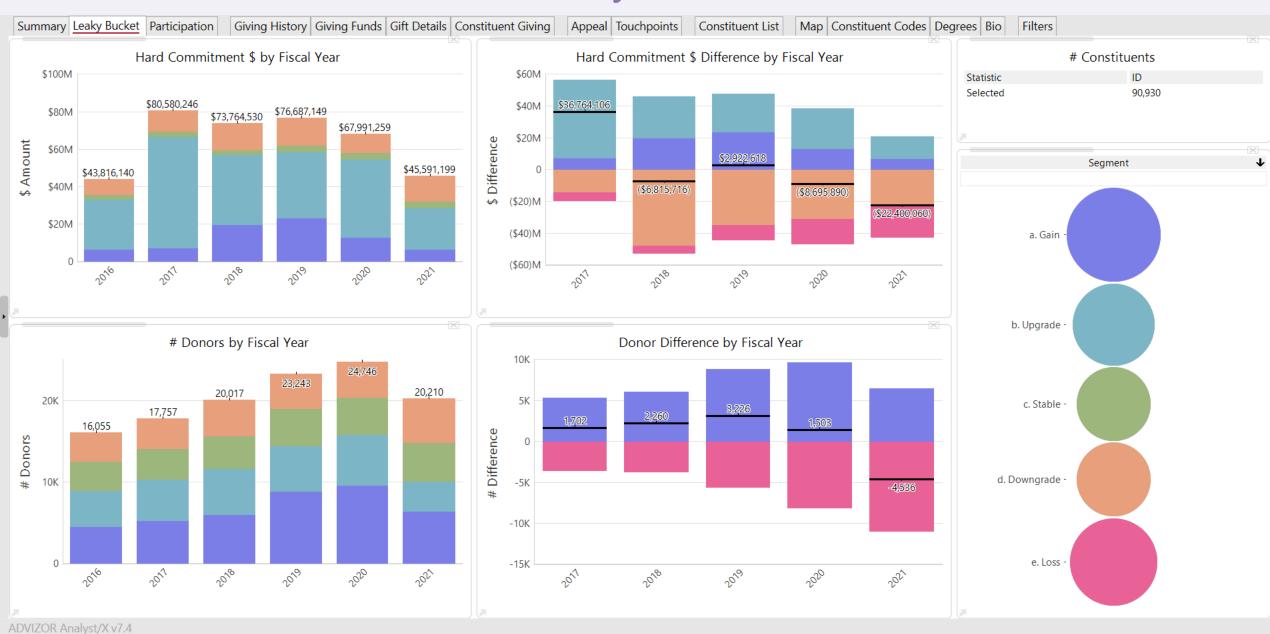

#### Gained in 2018

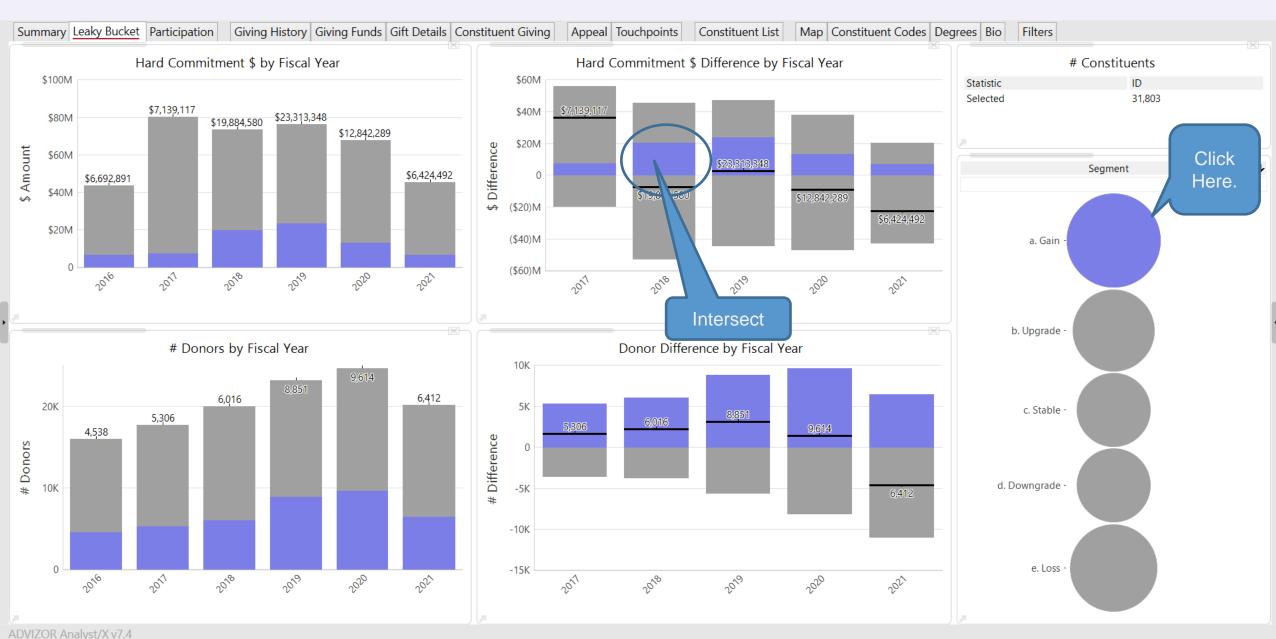

#### **Exclude Unselected**

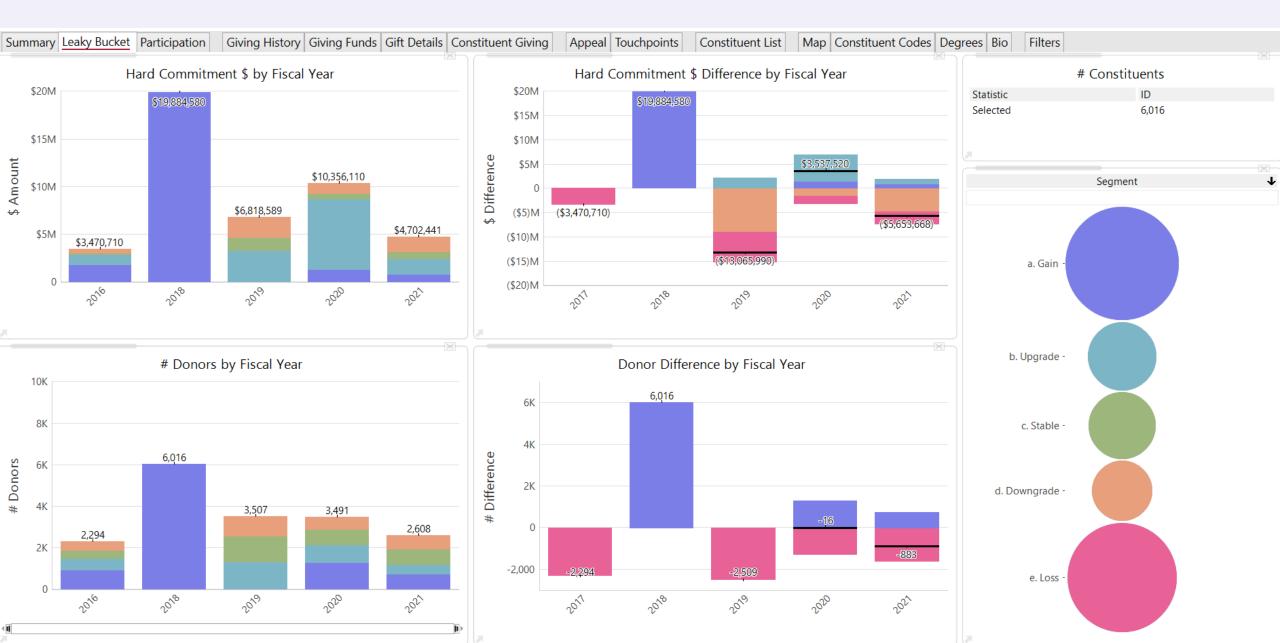

### Then Upgraded in 2019

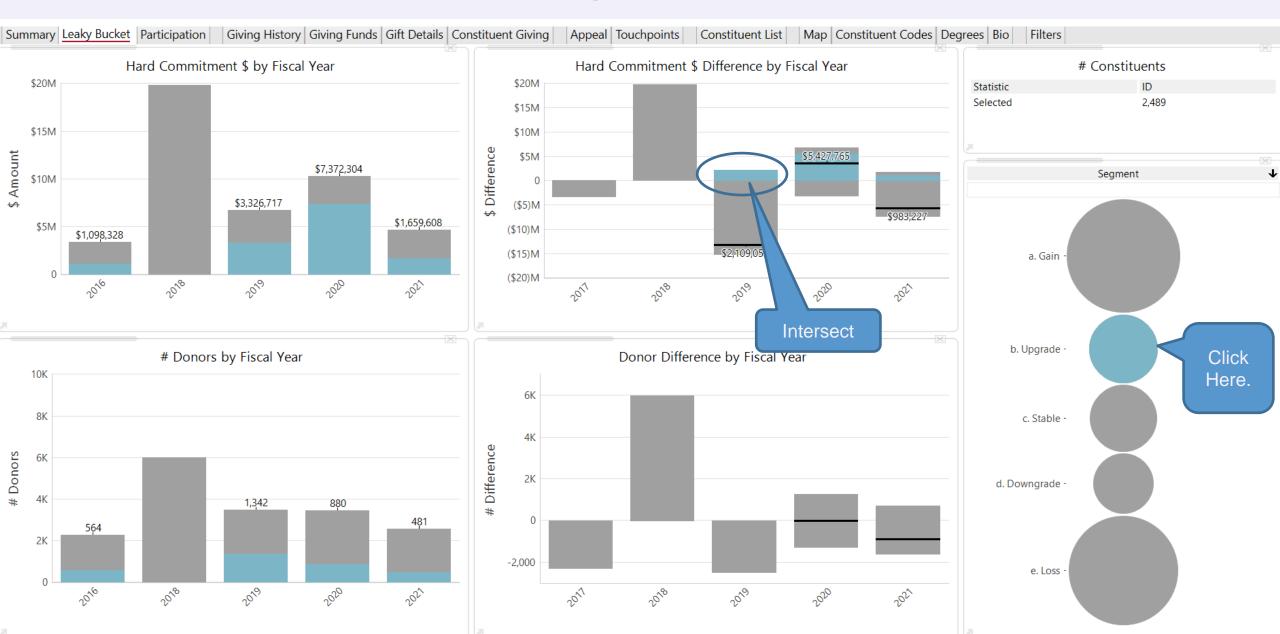

#### **Exclude Unselected**

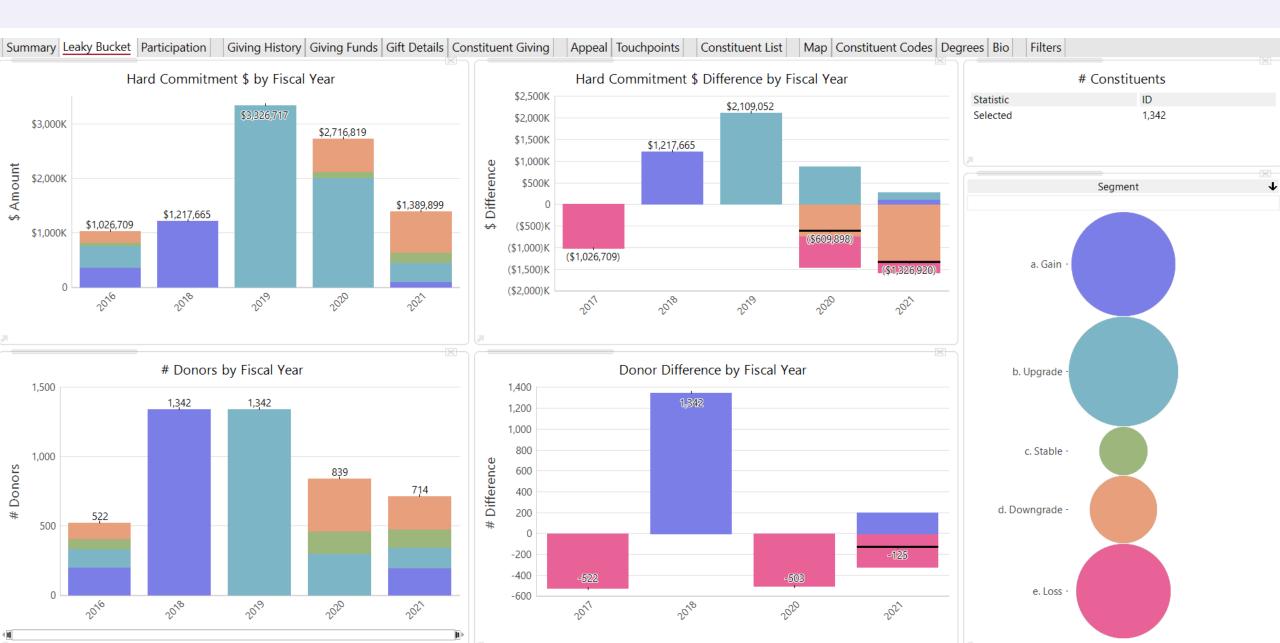

#### Then Lost in 2020

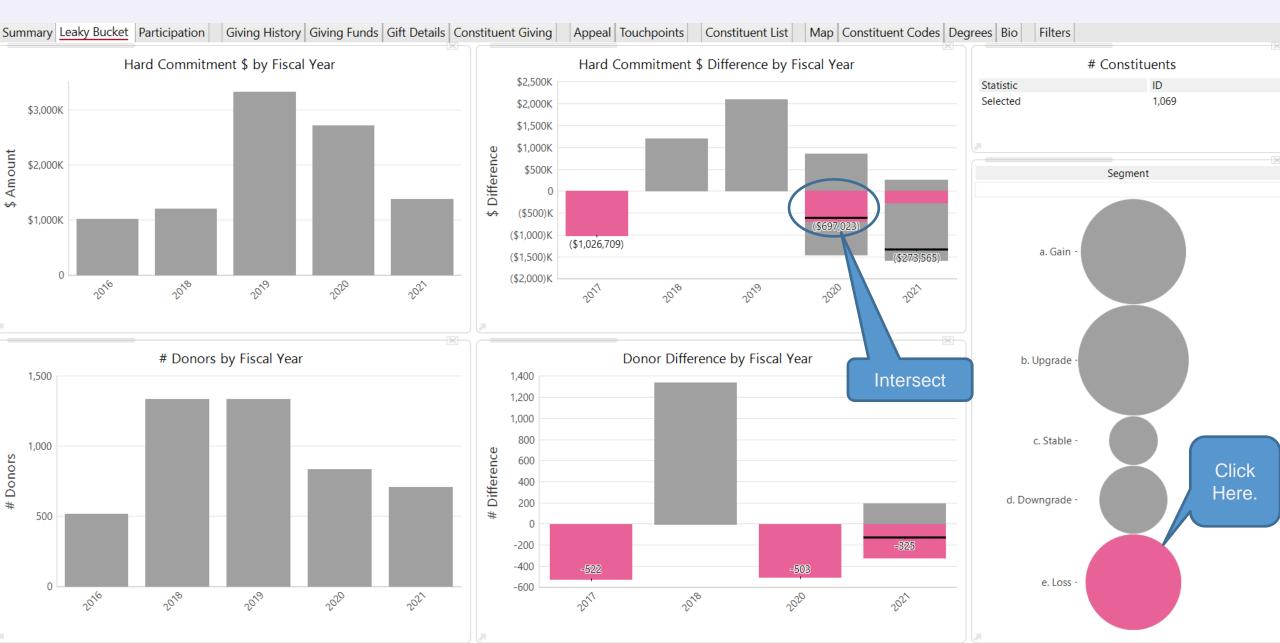

### Exclude Unselected ... 503 people!!

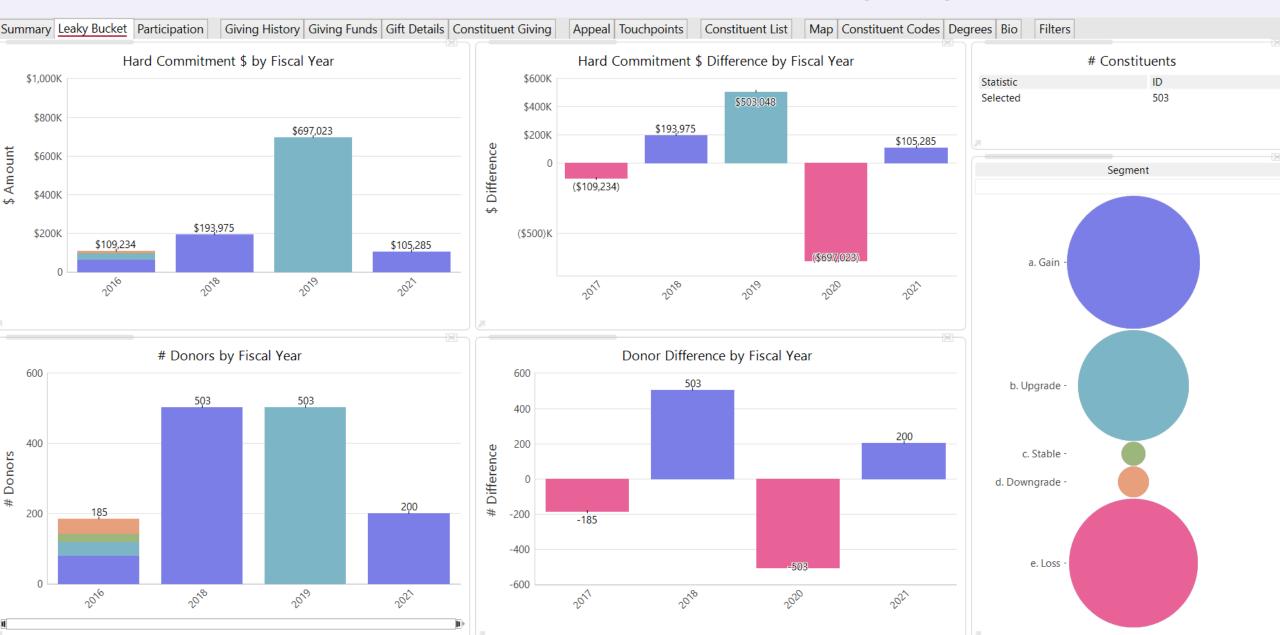

#### Export List and Take Action.

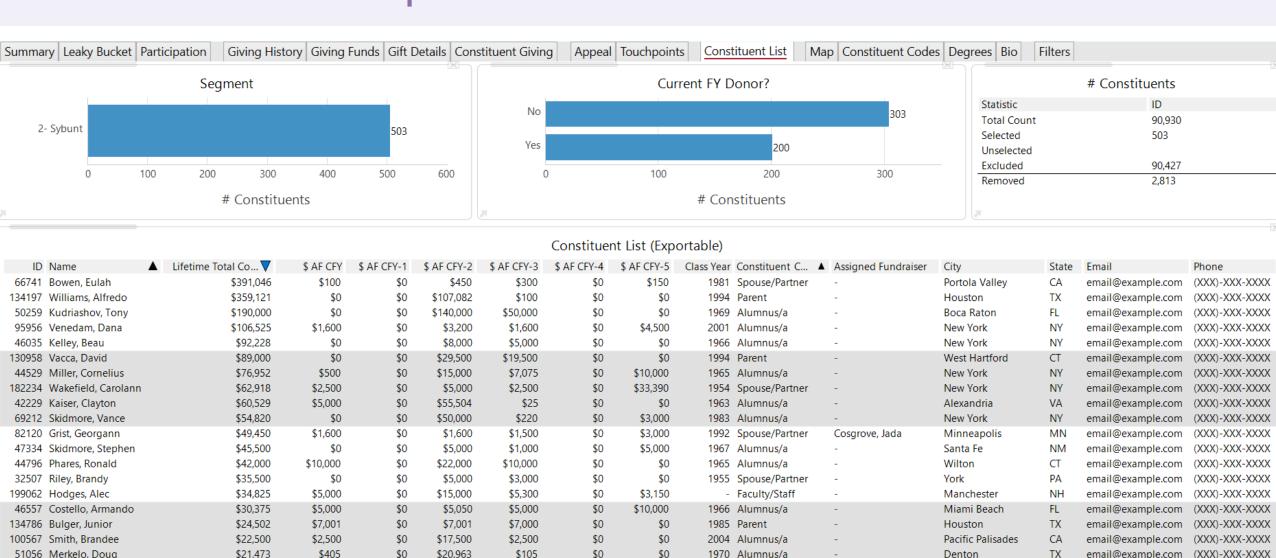

33169 Lee, Rey

56796 Leroux, Wendy

41435 Falkner, Donald

116240 Gillum, Ruth

162542 Filbin, Dario

\$20,955

\$19,700

\$17,948

\$16,726

\$15,105

\$75

\$19,300

\$2.850

\$0

\$50

\$0

\$0

\$0

\$0

\$0

\$550

\$100

\$14.835

\$9,814

\$100

\$300

\$263

\$6,912

\$50

\$50

\$0

\$0

\$0

\$0

\$0

\$0

\$0

\$0

\$0

\$0

1955 Alumnus/a

1962 Alumnus/a

Friend

2013 Parent

1974 Spouse/Partner

Villanova

Bethesda

Hartford

New York

Los Angeles

PA

MD

CT

NY

CA

email@example.com (XXX)-XXX-XXXX

email@example.com (XXX)-XXX-XXXX

(XXX)-XXX-XXXX

(XXX)-XXX-XXXX

(XXX)-XXX-XXXX

email@example.com

email@example.com

email@example.com

### 6. Project Variables (7.5)

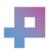

#### **Project Variables**

- a. <u>Project Variables:</u> New interface in the project workshop to develop and save project variables. 3 types:
  - i. <u>Project Variables</u>. For example: Date of Last Data Load = "now data load" (constant from the project)
  - ii. <u>User Inserted Constants</u>. For example, Target Visits = 100 (type it in)
  - iii. <u>Calculated Fields</u>. Aka operations on a field resulting in a single value, such as sum, average, min, mx, etc. For example: # Visits last month = x \* y \* z; the value updates with removal, and selections / exclusions

#### b. Allow use in Text Box:

- i. Allow a variable to be inserted along with formatted text. This was a key requirement from the 2019 User Group ... a key dashboard capability in PowerBI/Tableau/etc. that we have been missing.
- ii. Ensure that NowDataLoad can be one of those ... we need to let end-uses know that data that the data was loaded and when
- c. Allow variables to be used to position Goal Lines on Bar & Line Charts:
  - i. Use to position goals lines on bar chart and line chart.
  - ii. Adjust interface so that the goal lines can't be dragged by the user
  - iii. Adjust plotting so that the default is to always show all of the goals lines (today default it to resize to plot the bars and the goals lines can end up "off the chart")

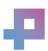

#### Example

#### v7.5 Preview

The implemention of the project variables feature will start with the concept of a variable depicting the point in time that data was last loaded from it's source into the project, that being when an .adv project is loaded but not when an .advm is loaded.

Project variables will be displayed within the Project Workshop tree under a new Project node using a grid to display their various properties which include the name, data type and current value of each variable. Variables provided by the system, such as this one, will have a predefined name and data type (date in this case) and will not have the ability for the user to edit any of their properties.

The data loaded variable may be used within the content of the Text Box, entered with a format such as: 6/22/2020 and 5:26 PM to display the date and/or time of the data load occurance, in the layout format desired.

Formats will include the list provided by the system and will take into account the cultural specifics of display based on the settings of the rendering machine (server/desktop). The various display features of the Text Box may be used to present the text with additional display formatting such as font specifics and coloring.

Examples:

Selected Rows: 12623 Unseleted Rows: 0 Excluded Rows: 10639

Revenue Sum: \$15,655,510.90

Average Margin: 3,366.807%

For table eFashion, the count of rows:

| Displayed | Selected | Unselected | Excluded | Removed |
|-----------|----------|------------|----------|---------|
| 23,262 *  | 12,623   | 0          | 10,639   | 1,883   |

<sup>\*</sup> The total number of rows in the table is equal to the Displayed plus the Removed rows.

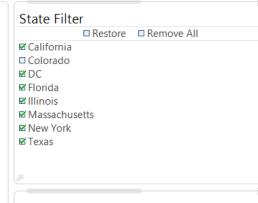

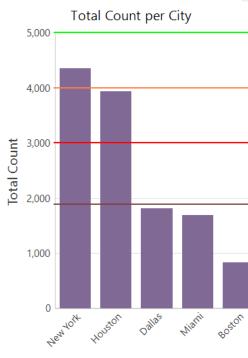

City

#### Click on New York, Text Updates!

#### v7.5 Preview

The implemention of the project variables feature will start with the concept of a variable depicting the point in time that data was last loaded from it's source into the project, that being when an .adv project is loaded but not when an .advm is loaded.

Project variables will be displayed within the Project Workshop tree under a new Project node using a grid to display their various properties which include the name, data type and current value of each variable. Variables provided by the system, such as this one, will have a predefined name and data type (date in this case) and will not have the ability for the user to edit any of their properties.

The data loaded variable may be used within the content of the Text Box, entered with a format such as: 6/22/2020 and 5:26 PM to display the date and/or time of the data load occurance, in the layout format desired.

Formats will include the list provided by the system and will take into account the cultural specifics of display based on the settings of the rendering machine (server/desktop). The various display features of the Text Box may be used to present the text with additional display formatting such as font specifics and coloring.

Examples:

Selected Rows: 4359 Unseleted Rows: 8264 Excluded Rows: 10639

Revenue Sum: \$6,668,461.30

Average Margin: 3,194.784%

For table eFashion, the count of rows:

| Displayed | Selected | Unselected | Excluded | Removed |
|-----------|----------|------------|----------|---------|
| 23,262 *  | 4,359    | 8,264      | 10,639   | 1,883   |

\* The total number of rows in the table is equal to the Displayed plus the Removed rows.

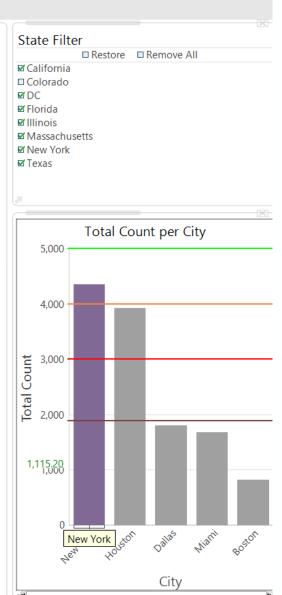

#### **Goal Lines**

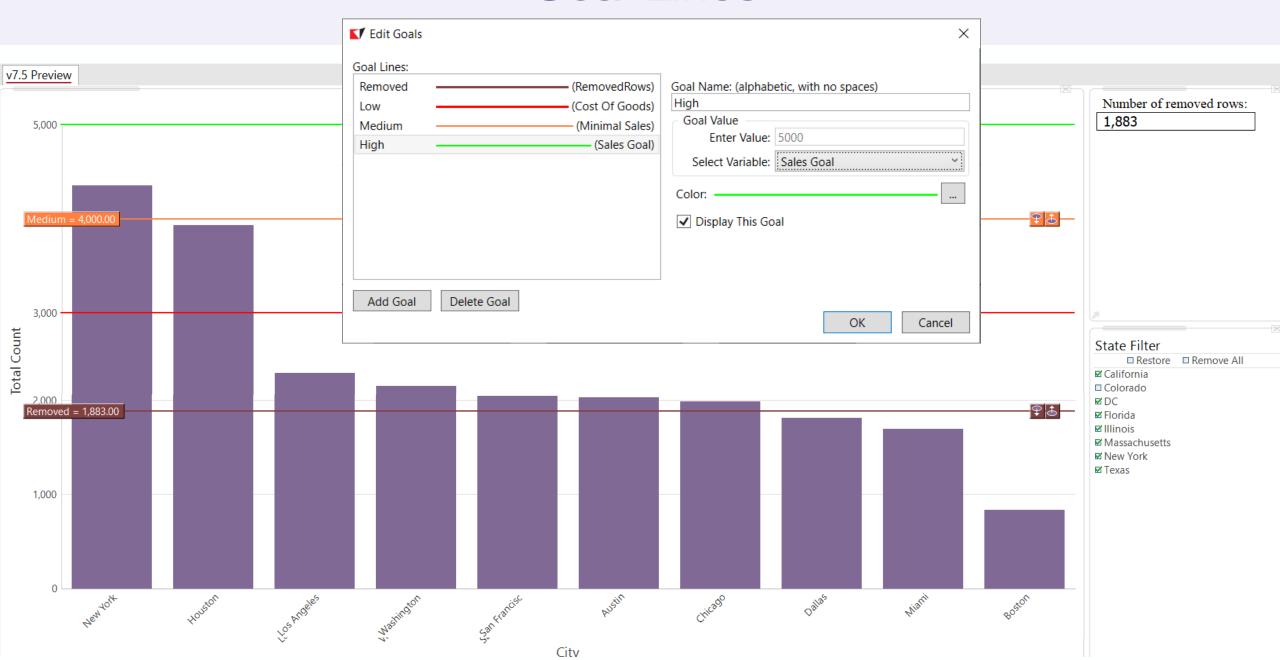

### Goal Lines Set to a Variable Will Adjust

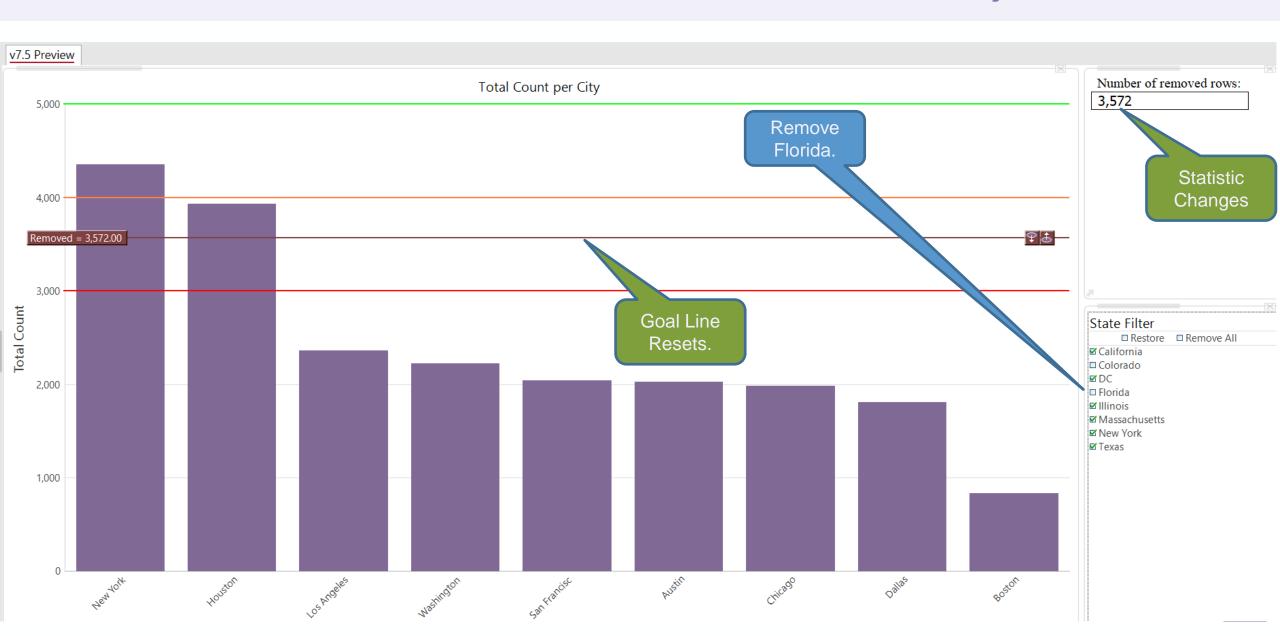

### Setting Variables

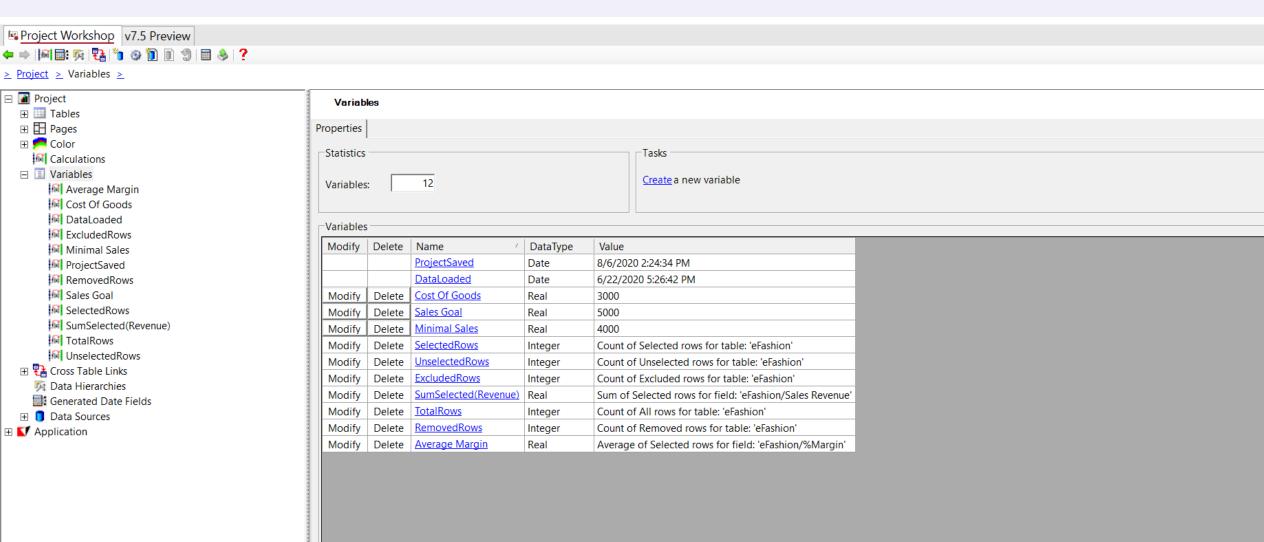

### Examples

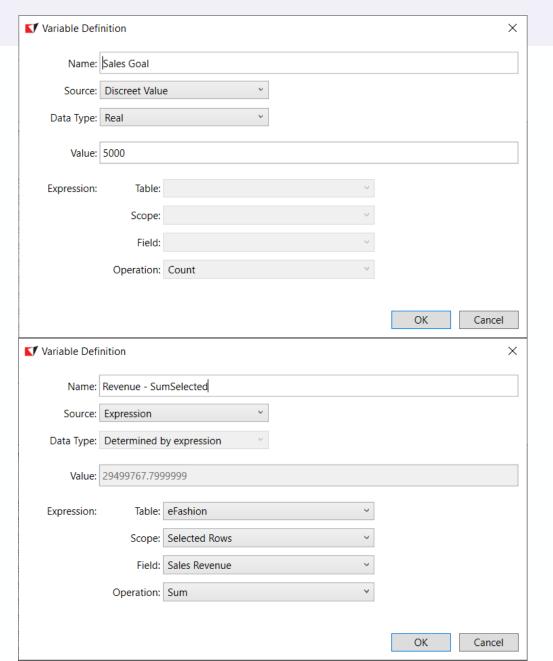

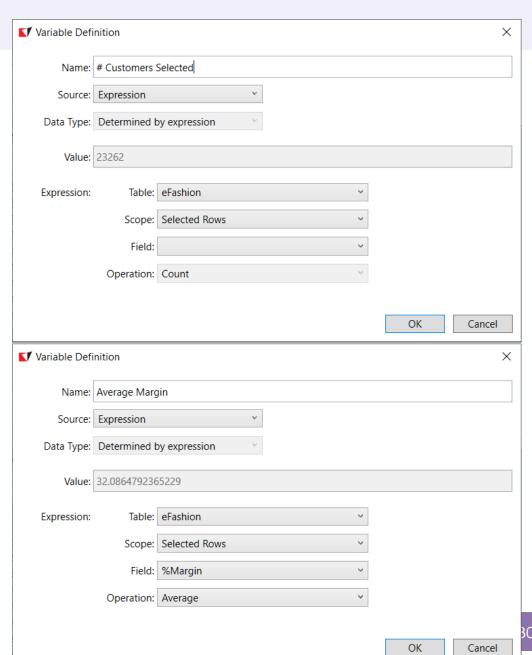

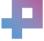

#### Capabilities – Still Evolving

#### Scope:

- All Rows
- Selected Rows
- Unselected Rows
- Excluded Rows
- Removed Rows

#### **Operations:**

- Count
- Unique Count
- Average
- Median
- Mode
- Minimum
- Maximum
- Ratio
- Sum

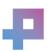

7. Unique Counts in Summary Sheet (7.5)

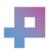

### Unique Counts in Summary Sheet

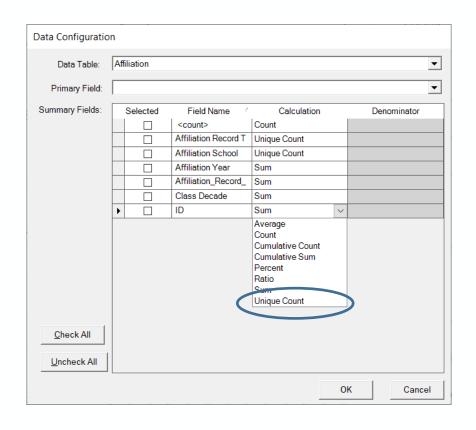

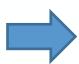

|              | Giv | ing by College |                 |
|--------------|-----|----------------|-----------------|
| College Code |     | # Donors       | \$\$            |
| OVERALL      |     | 48067          | \$1,064,576,051 |
| Α            |     | 12841          | \$168,932,937   |
| В            |     | 3607           | \$42,627,586    |
| С            |     | 26095          | \$277,967,581   |
| G            |     | 343            | \$1,256,753     |
| L            |     | 4070           | \$47,838,857    |
| M            |     | 15266          | \$433,136,085   |
| N            |     | 15             | \$1,208,284     |
| R            |     | 1869           | \$19,785,122    |
| U            |     | 1203           | \$538,086       |
| V            |     | 1574           | \$24,018,098    |
| W            |     | 6901           | \$9,701,897     |
| Υ            |     | 2946           | \$37,120,512    |
| Z            |     | 150            | \$444,254       |
|              |     |                |                 |
|              |     |                |                 |

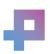

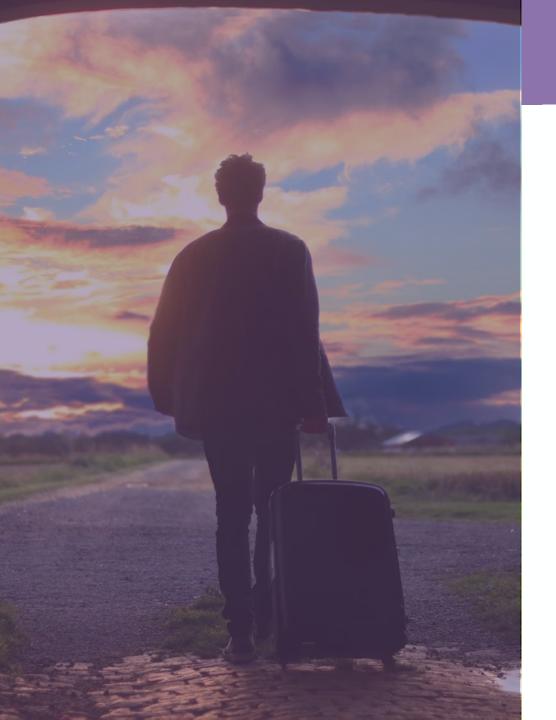

### Summary and Q&A

- 1. Architecture Update.
- 2. Analysis Filters.
- 3. Segment Maps (big update in 7.5).
- 4. Data Appends.
- 5. Leaky Bucket.
- 6. Constants & Variables (7.5).
- 7. Unique Counts in Summary Sheet (7.5).

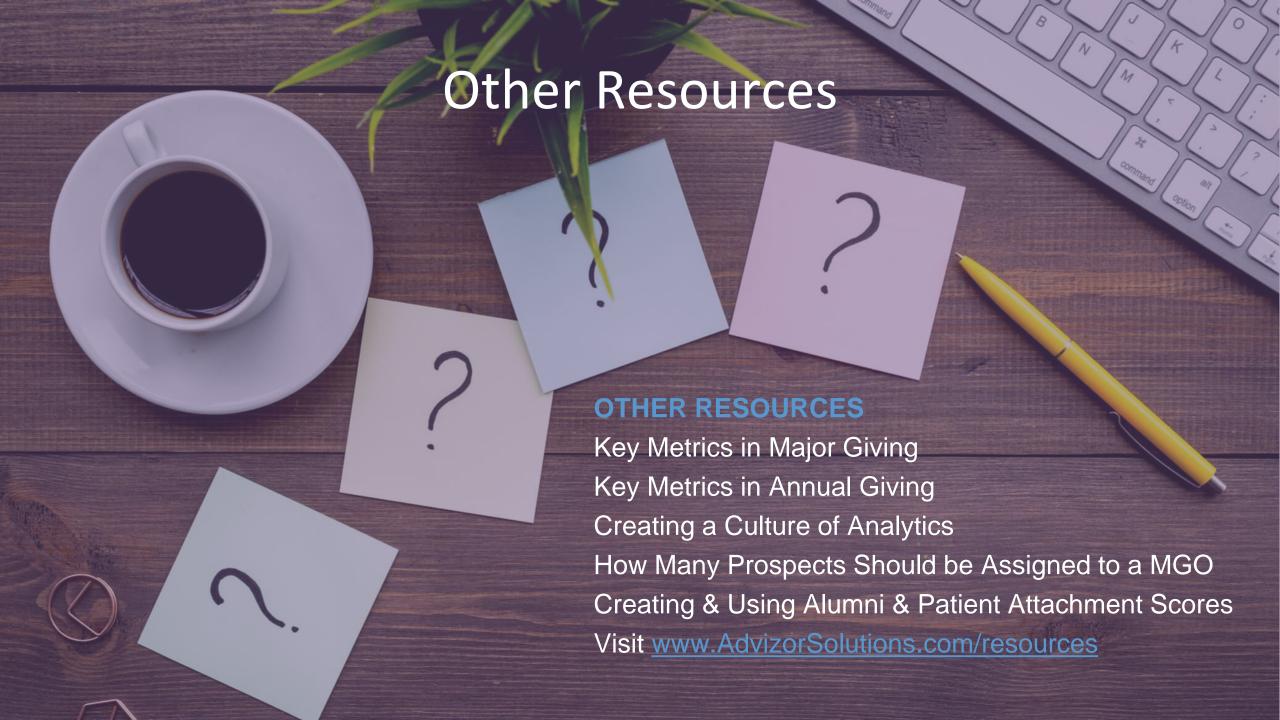